# **BAB III METODOLOGI PENELITIAN**

# **1.1. Kerangka Pemikiran**

Kerangka pemikiran merupakan gambaran dari peneliti dalam melakukan penelitian, dapat dilihat pada gambar 3.1 berikut ini :

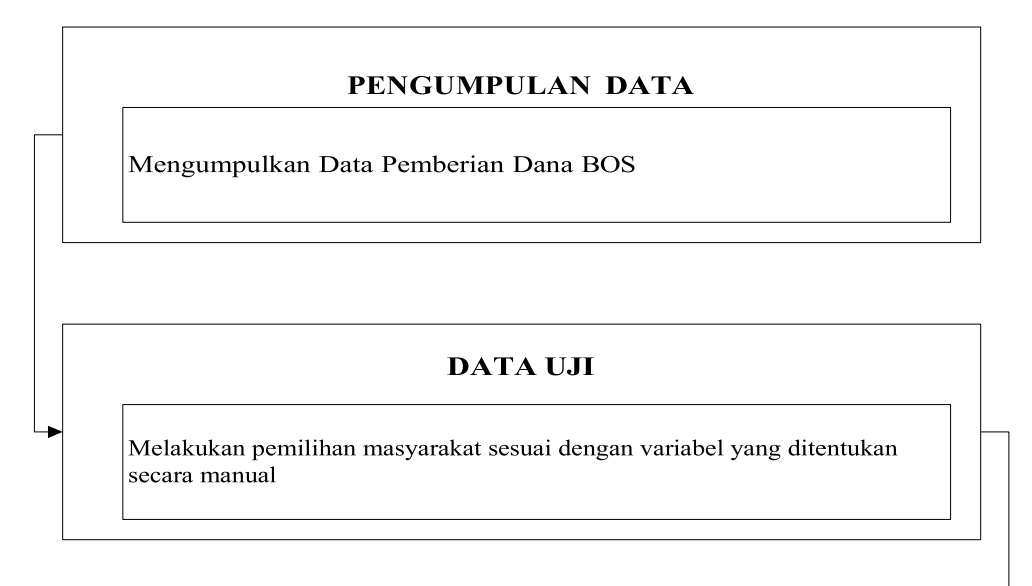

# **PENDEKATAN TAHAPAN**

1. Pre-Proses

2. Klasifikasi menggunakan metode KNN<br>3. Rekomendasi berdasarkan hasil klasifikasi mengguankan Rapidminer

# **VALIDASI**

Cross Validation

# **HASIL PENELITIAN**

Dapat memberikan keputusan pemberian dana batuan operasional sekolah

# **Gambar 3. 1 Kerangka Penelitian**

# **1.2. Tahapan Penelitian**

Tahapan penelitian dalam prediksi pemberian dana BOS, dapat dilihat pada gambar dibawah ini:

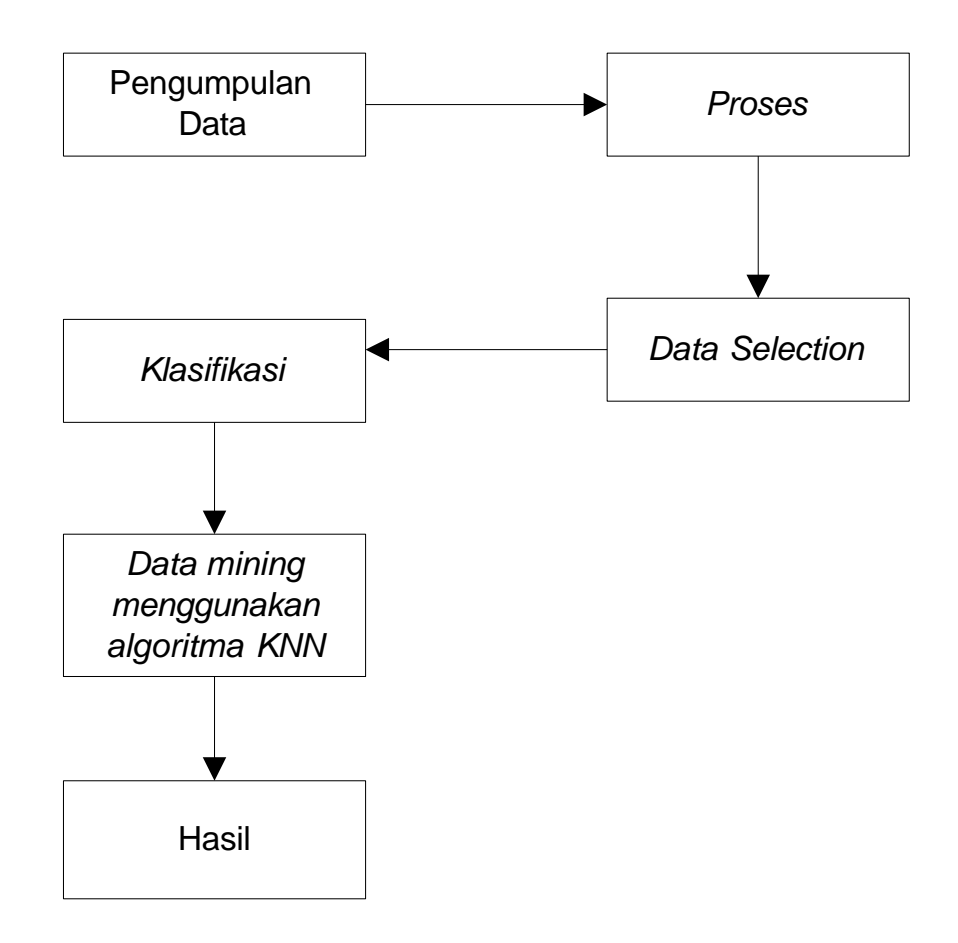

## **Gambar 3. 2 Tahapan Penelitian**

Berikut ini adala penjelasan tahapan penelitian yaitu :

1. Pengumpulan data

Untuk mengetahui informasi yang dibutuhkan, penulis melakukan pengumpulan data arsip data siswa pemberian bantuan tahun 2018-2021 .

2. Proses

Pada tahapan proses ini akan dilakukan proses persiapa data yang akan diuji.

3. Data Selection

Tahapan ini digunakan untuk memilih himpunan data (*dataset)* yang akan digunakan pada penulisan ini yaitu berupa data pemerima bantian yang berisi tentang informasi bantuan siswa.

# 4. Klasifikasi

Pada tahapan ini akan dilakukan klasifikasi data berupa pengubahan format data agar bisa di *cluster* atau bisa dengan menambahkan atribut baru sehingga data siap diuji.

5. Data Mining Menggunakan K-NN

Setelah data siap digunakan maka data akan diminingkan dengan teknik K-NN menggunakan aplikasi *rapidminer* dengan menguji data sesuai dengan drag yang ada pada aplikasi *rapidminer.*

6. Hasil

Hasil dari pengujian data dengan aplikasi *rapidminer* yang menghasilkan akurasi data.

# **1.3. Metode Pengumpulan Data**

Dalam penyusunan penelitian ini, untuk mendapatkan data dan informasi yang di butuhkan, maka metode yang digunakan dalam proses pengumpulan data dilakukan sebagai berikut:

# **1. Studi Pustaka**

Yaitu mempelajari data dengan cara mengumpulkan dan mengkaji penjualan buku selama periode analisis.

#### **2. Wawancara**

Merupakan teknik pengumpulan data dengan cara mengadakan tanya jawab secara langsung kepada staff SMA PGRI Katibung

# **3. Dokumentasi**

Merupakan teknik pengumpulan data berupa data primer yang didapat dari sekolah, berikut adalah langkah didapatnya data primer yaitu :

- a. Data bantuan
- b. Foto-foto kegiatan

# **1.4. Hasil Perhitungan Manual K-NN**

Dari data yang telah diperoleh, maka akan ditentukan variabel data yang menjadi variabel penentu keputusan yaitu penerima dana BOS. Data yang menjadi variabel penentu pada penelitian ini adalah pekerjaan, tempat tinggal, pendapatan

orang tua, dan jumlah tanggungan. Pemilihan variabel penentu tersebut dengan pertimbangan bahwa variabel-variabel yang dipilih merupakan variabel yang paling mempengaruhi keputusan penerimaan dana bantuan.

Berdasarkan data yang akan dihitung maka terdapat data mentah sebelum menjadi variable data yang akan dihitung seperti tabel 3.1 sebagai berikut :

| N <sub>0</sub> | <b>Kelas</b> | <b>Nama</b>        | Pekerjaan<br><b>Orang Tua</b> | <b>Tempat</b><br>Tinggal |    | Pendapatan<br><b>Perbulan</b> | Tanggunga<br>n | Kondisi<br><b>Rumah</b> | Prestasi | Kategori<br><b>Bantuan</b> |
|----------------|--------------|--------------------|-------------------------------|--------------------------|----|-------------------------------|----------------|-------------------------|----------|----------------------------|
|                | Kelas X      | Aan Andrianto      | Wiraswasta                    | Rumah Sendiri            | Rp | 3.000.000                     | 3              | Kramik                  | Tidak    | Tidak                      |
| $\overline{c}$ | Kelas X      | Abdul Bahrun       | Wiraswasta                    | Menumpang                | Rp | 2.400.000                     | 2              | Semen                   | Tidak    | Tidak                      |
| 3              | Kelas X      | Abdul Gani         | Petani                        | Mengontrak               | Rp | 2.000.000                     | 2              | Kramik                  | Tidak    | Tidak                      |
| 4              | Kelas X      | <b>Abdul Rosit</b> | Petani                        | Menumpang                | Rp | 900.000                       |                | Semen                   | Ada      | Ya                         |
| 5              | Kelas X      | Ade Mahmud         | Petani                        | Menumpang                | Rp | 1.000.000                     | 2              | Semen                   | Tidak    | Ya                         |
| 6              | Kelas X      | Adi Basuki         | Wiraswasta                    | Rumah Sendiri            | Rp | 900.000                       | 2              | Semen                   | Tidak    | Tidak                      |
| 7              | Kelas X      | Adi Rahnanto       | Karyawan                      | Rumah Sendiri            | Rp | 2.600.000                     | 3              | Semen                   | Ada      | Tidak                      |
| 8              | Kelas X      | Agus Hariyanto     | Petani                        | Rumah Sendiri            | Rp | 3.400.000                     | 3              | Keramik                 | Ada      | Tidak                      |
| 9              | Kelas X      | Agus Riyanto       | Petani                        | Rumah Sendiri            | Rp | 600.000                       | 2              | Kramik                  | Tidak    | Ya                         |
| 10             | Kelas X      | Agus Susanto       | Buruh                         | Rumah Sendiri            | Rp | 700.000                       | 3              | Kramik                  | Tidak    | $\overline{\mathcal{L}}$   |

**Tabel 3. 1 Data**

Selanjutnya melakukan seleksi nilai dari masing-asing variabel yang ditentukan yaitu :

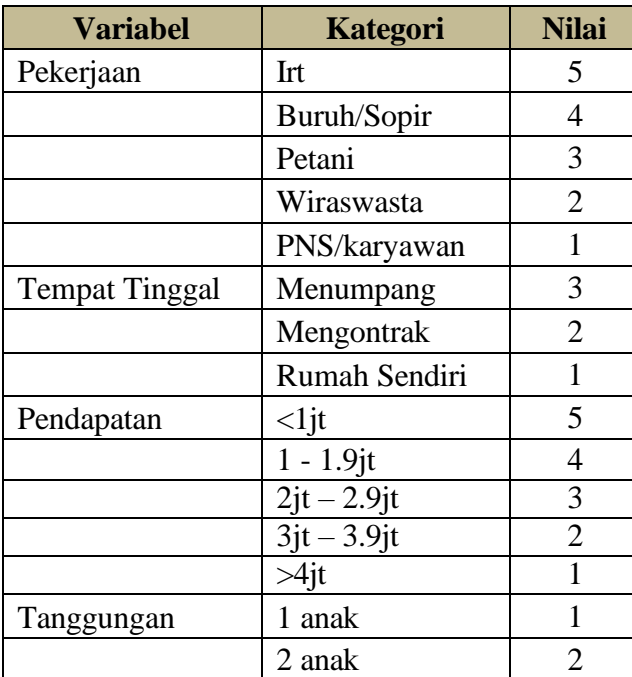

# **Tabel 3. 2 Nilai Kategori Variabel**

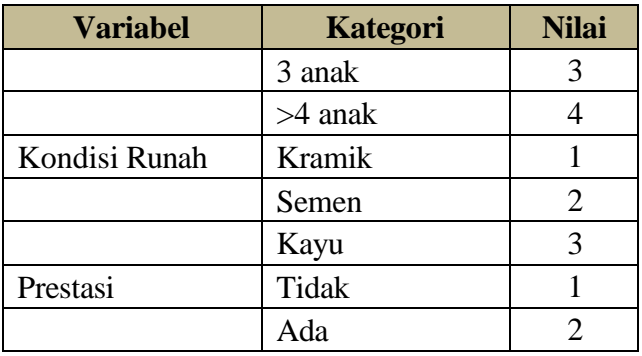

Berdasarkan data pada Tabel 3.2 maka data akan diubah menjadi nilai variable seperti tabel 3.3 sebagai berikut :

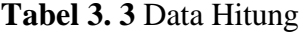

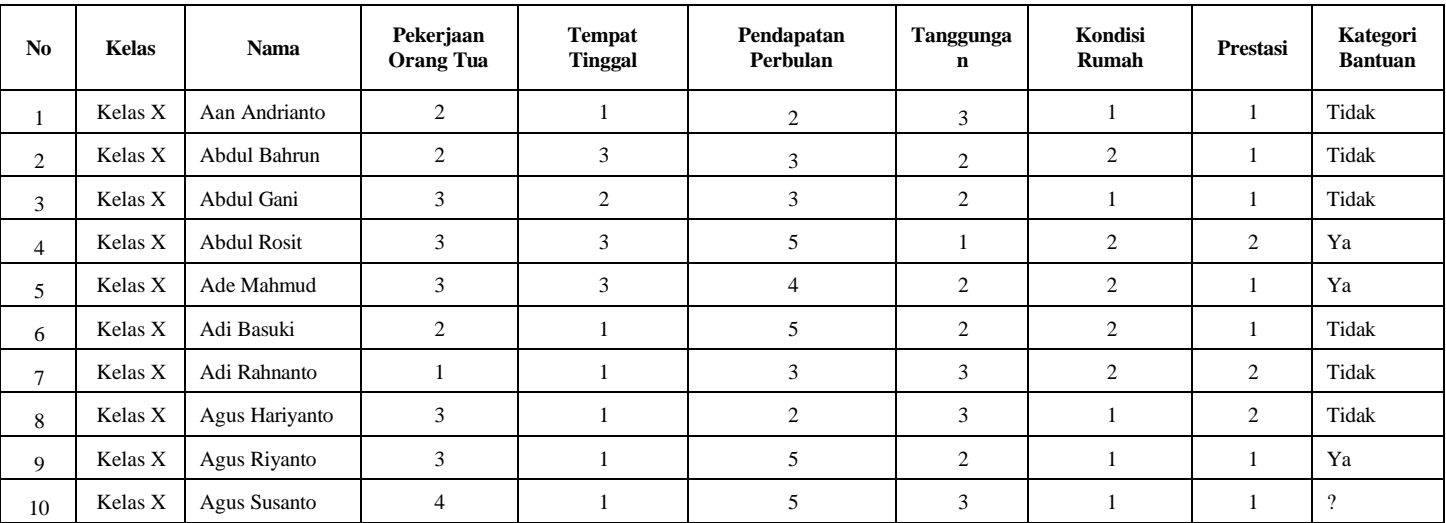

Berdasarkan data pada Tabel 3.3 akan dihitung nilai dari variable nilai jarak.

Selanjutnya akan dihitung nilai *Euclidean Distance* sebagai berikut :

# **Tabel 3. 4** *Euclidean Distance*

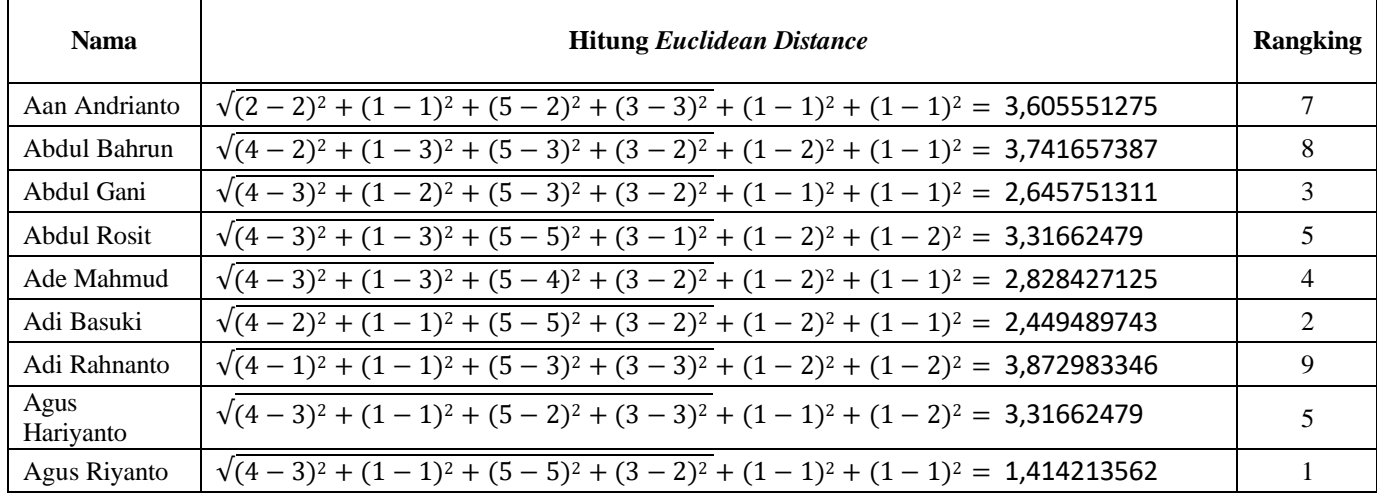

Berdasarkan perhitungan, maka masyarakat yang paling layak dapat yaitu Agus Riyanto.

# **1.5. Desain Sistem**

# **1.5.1.** *Use Case Diagram*

Use case diagram menggambarkan sebuah interaksi antara satu atau lebih pemakai pada sistem yang akan dibuat. Perancangan use case diagram sistem penerimaan bantuan operasional sekolah memiliki 1 (satu) pemakai, yaitu Admin. Berikut gambar 3.3 berupa perancangan use case diagram sistem yang akan dibuat:

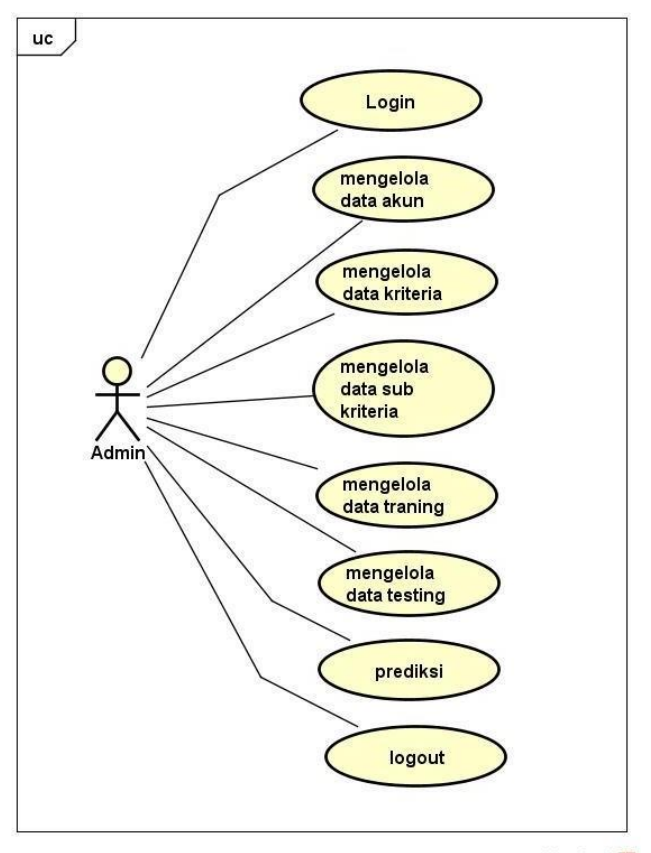

powered by Astah

# **Gambar 3. 3 Perancangan** *Use Case Diagram*

# **1.5.2. Perancangan Activity Diagram**

Activity diagram menggambarkan aliran sistem yang akan dibangun, perancangan activity diagram penerimaan bantuan operasional sekolah yang akan dibuat adalah sebagai berikut :

#### **A.** *Activity Diagram Login*

Activity diagram *login* menggambarkan aktivitas untuk membuat akun Admin yang bertujuan untuk dapat login ke halaman *dashboard* sistem. Perancangan activity diagram *login* dapat dilihat pada gambar 3.4 di bawah ini :

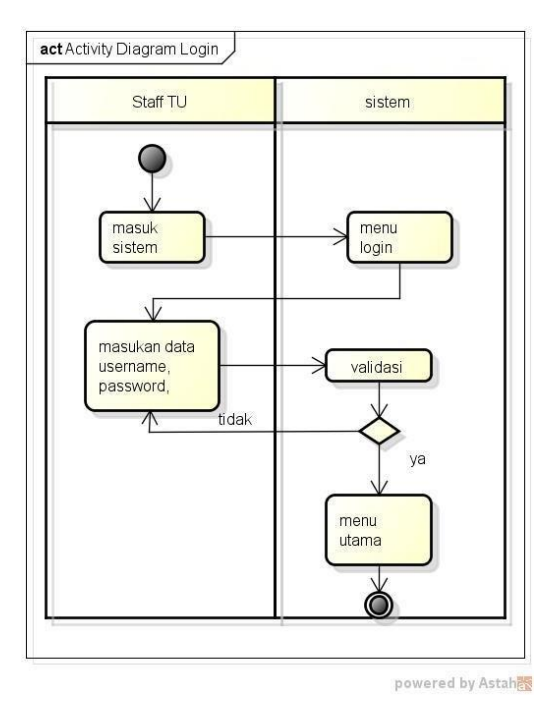

**Gambar 3. 4** Activity Diagram *Login*

# **B.** *Activity Diagram* **Akun**

Activity diagram akun menggambarkan aktivitas untuk membuat akun Admin yang bertujuan untuk dapat login ke halaman *dashboard* sistem. Perancangan activity diagram akun dapat dilihat pada gambar 3.5 di bawah ini :

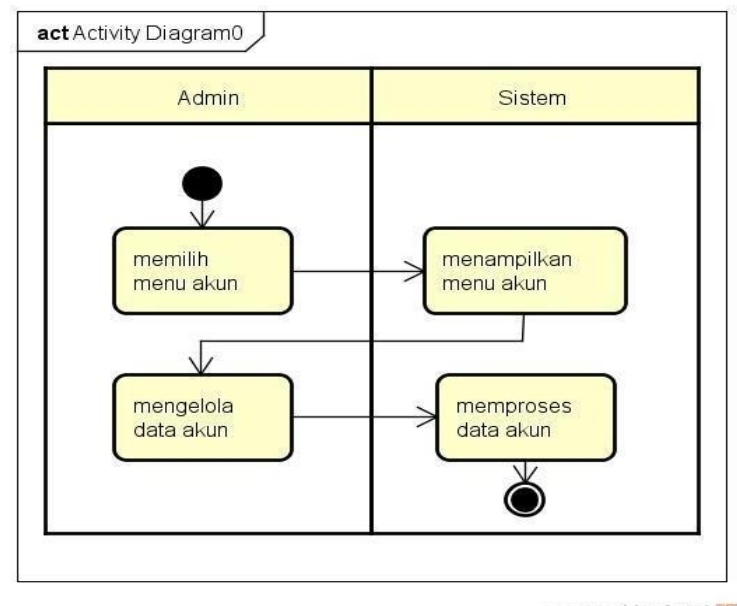

powered by Astah

# **Gambar 3. 5** Activity Diagram Akun

# **C.** *Activity Diagram* **Kriteria**

Activity diagram kriteria menggambarkan aktivitas untuk mengelola data kriteria. Perancangan activity diagram kriteria dapat dilihat pada gambar 3.6 di bawah ini :

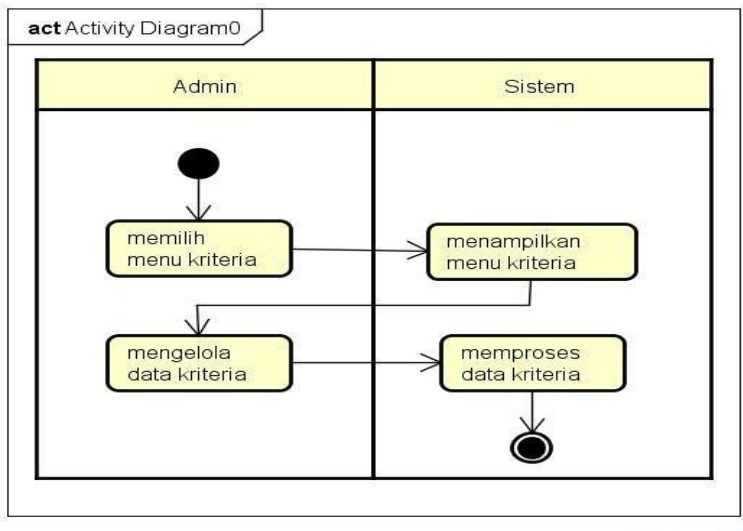

powered by Astahes

**Gambar 3. 6** Activity Diagram Kriteria

# **D.** *Activity Diagram* **Sub Kriteria**

Activity diagram sub kriteria menggambarkan aktivitas untuk mengelola data sub kriteria. Perancangan activity diagram sub kriteria dapat dilihat pada gambar 3.7 di bawah ini :

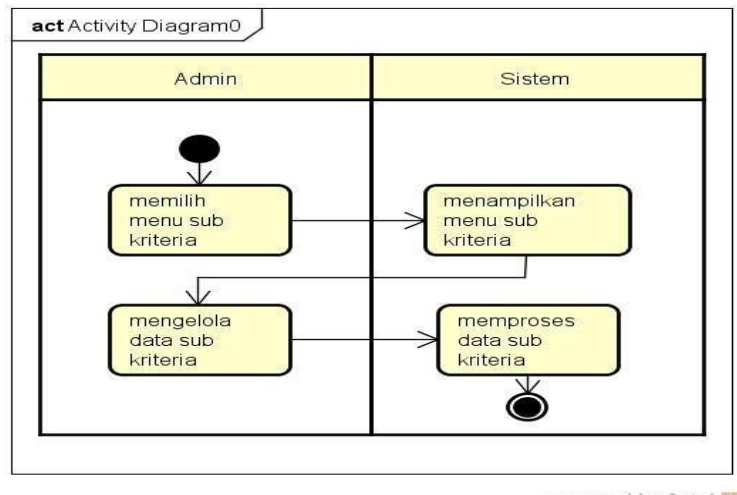

powered by Astah

**Gambar 3. 7** Activity Diagram Sub Kriteria

# **E.** *Activity Diagram Training*

Activity diagram *training* menggambarkan aktivitas untuk mengelola data training. Perancangan activity diagram training dapat dilihat pada gambar 3.8 di bawah ini :

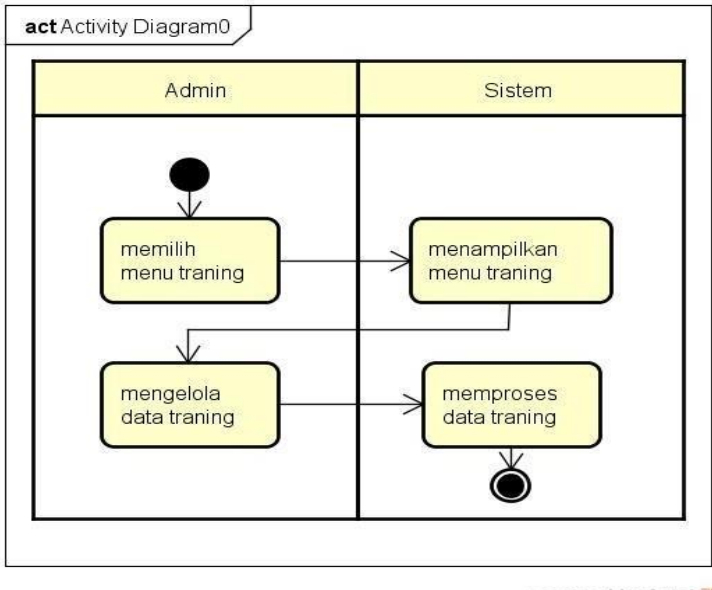

powered by Astah

**Gambar 3. 8** Activity Diagram *Training*

#### **F.** *Activity Diagram Testing*

Activity diagram *testing* menggambarkan aktivitas untuk mengelola data *testing*. Perancangan activity diagram *testing* dapat dilihat pada gambar 3.9 di bawah ini :

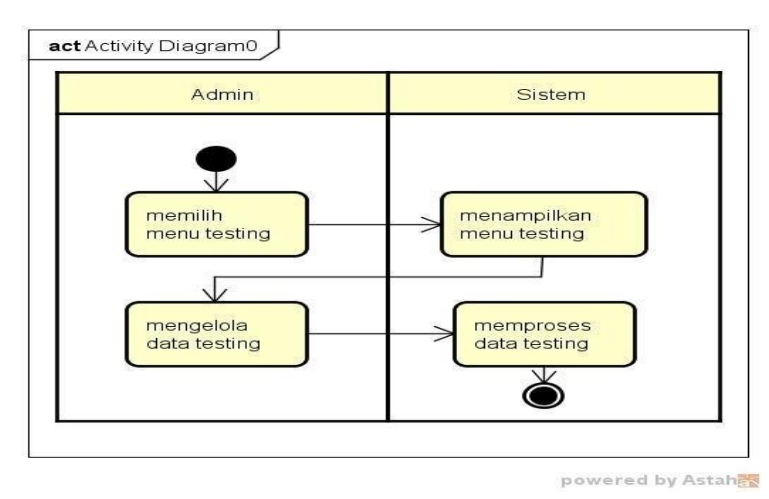

# **Gambar 3. 9** Activity Diagram *Testing*

# **G.** *Activity Diagram* **Prediksi**

Activity diagram prediksi menggambarkan aktivitas untuk mengelola data prediksi. Perancangan activity diagram prediksi dapat dilihat pada gambar 3.10 di bawah ini :

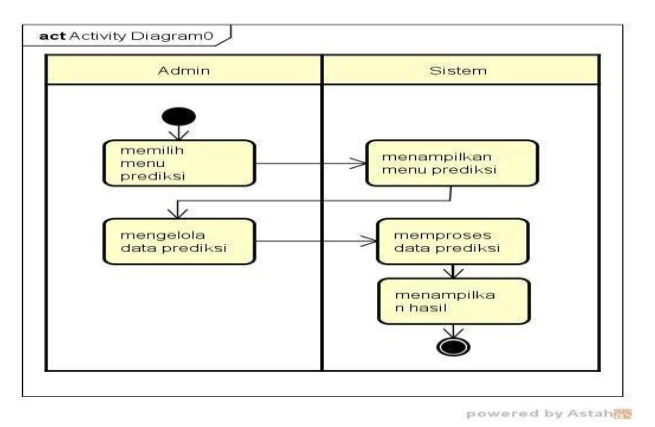

**Gambar 3. 10** Activity Diagram Prediksi

# **1.5.3.** *Class Diagram*

Diagram kelas atau *class diagram* menggambarkan struktur sistem dari segi pendefinisian kelas-kelas yang akan dibuat untuk membangun sistem. Kelas memiliki apa yang disebut atribut dan metode atau operasi. Dapat dilihat pada gambar 3.11 dibawah ini :

| dtb knn tb kriteria<br>V O                                                                                                 |                                                                                                    | dtb knn tb kelas<br>V C                                                                                                    | dtb knn tb user                                                                                                    |
|----------------------------------------------------------------------------------------------------|----------------------------------------------------------------------------------------------------|----------------------------------------------------------------------------------------------------|----------------------------------------------------------------------------------------------------|
| $id$ kriteria : int(5)<br>@nama kriteria : varchar(100)                                                                    |                                                                                                    | gid kelas : int(5)<br>@nama kelas: varchar(40)                                                                                                    | @kode_user: int(30)<br>susername : varchar(50)<br>@password: varchar(50)<br>gnama user: varchar(50)<br>elevel : enum('admin','user') |
| dtb knn tb sub<br>v o<br>$id$ sub : int(5)<br>$\#$ id kriteria : int(5)<br>@nama sub : varchar(100)<br>$\#$ nilai : int(5) | dtb knn training<br>9 no : int(5)<br>$\#$ jenis : int(1)<br>$\#$ id kelas : int $(5)$<br>gnama: varchar(50)<br>gtraining1: varchar(50)<br>gtraining2: varchar(50)<br>$\text{a}$ training3 : varchar(50)<br>@training4: varchar(50)<br>#training5 : int(5)<br>$\#$ training6 : int(5)<br>@klasifikasi: varchar(50) | dtb knn testing<br>V O<br>$\mathfrak{g}$ no: int(5)<br>#id kelas : $int(5)$<br>@nama: varchar(50)<br>gtesting1: varchar(50)<br>gtesting2: varchar(50)<br>gtesting3 : varchar(50)<br>$\epsilon$ testing4 : varchar(50)<br>#testing5 : int(5)<br>#testing6 : int(5)<br>@klasifikasi: varchar(50) |                                                                                                    |

**Gambar 3. 11** *Class Diagram*

#### **1.5.4. Perancangan Tabel Database**

Sistem Penerimaan Bantuan Operasional Sekolah berbasis web menggunakan metode algoritma *K-Nearest Neighbor* (K-NN) memiliki beberapa tabel database yang berfungsi dalam mendukung proses sistem. Database yang digunakan adalah database MySQL. Berikut adalah tabeltabel database yang berguna untuk pendukung sistem :

# **A. Tabel User**

Tabel user merupakan tabel yang berisikan data dari user, user yang dimaksud adalah admin. Tabel user memiliki 5 kolom yaitu kode\_user, username, password, nama\_user, dan level. Berikut adalah tabel user yang ada pada tabel 3.7 di bawah ini.

| NO | Nama<br>Kolom | Tipe<br>$\vec{Data}$ | Value | Keterangan  |
|----|---------------|----------------------|-------|-------------|
|    | kode user     | Int                  | 30    | Primary Key |
|    | Username      | Varchar              | 50    |             |

**Tabel 3. 5** Tabel Database User

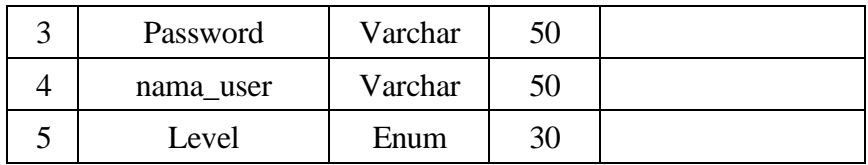

## **B. Tabel Database Kelas**

Tabel kelas merupakan tabel yang berisikan data dari kelas. Tabel kelas memiliki 2 kolom yaitu id\_kelas dan nama\_kelas. Berikut adalah table kriteria yang ada pada tabel 3.8 di bawah ini.

**Tabel 3. 6** Tabel Database Kelas

| NO | Nama<br>Kolom | Tipe<br>$\vec{Data}$ | Value | Keterangan  |
|----|---------------|----------------------|-------|-------------|
|    | Id kelas      | Int                  |       | Primary Key |
|    | nama_kelas    | Varchar              | 40    |             |

# **C. Tabel Database Kriteria**

Tabel kriteria merupakan tabel yang berisikan data dari kriteria. Tabel kriteria memiliki 2 kolom yaitu id\_kriteria dan nama\_kriteria. Berikut adalah tabel kriteria yang ada pada tabel 3.9 di bawah ini.

**Tabel 3. 7** Tabel Database Kriteria

| NO | Nama<br>Kolom     | Tipe<br>$\vec{Data}$ | Value | Keterangan  |
|----|-------------------|----------------------|-------|-------------|
|    | Id kriteria       | Int                  |       | Primary Key |
|    | nama_kriteri<br>а | Varchar              | 100   |             |

#### **D. Tabel Database Sub Kriteria**

Tabel sub kriteria merupakan tabel yang berisikan data dari sub kriteria. Tabel sub kriteria memiliki 4 kolom yaitu id\_sub, id\_kriteria, nama\_sub dan nilai. Berikut adalah tabel sub kriteria yang ada pada tabel 3.10 di bawah ini.

| NO | Nama<br>Kolom | Tipe<br>Data | Value | Keterangan  |
|----|---------------|--------------|-------|-------------|
|    | Id_sub        | Int          | 5     | Primary Key |
| 2  | Id_kriteria   | Int          |       |             |
| 3  | nama-sub      | Varchar      | 100   |             |
|    | Nilai         | Int          |       |             |

**Tabel 3. 8** Tabel Database Sub Kriteria

## **E. Tabel Database Training**

Tabel training merupakan tabel yang berisikan data dari siswa/i yang ada di SMA PGRI Katibung. Dalam tabel ini terdiri dari 11 kolom yang meliputi no, jenis, id\_kelas, nama, tarining1, tarining2, tarining3, tarining4, tarining5, tarining6 dan klasifikasi adalah hasil dari proses perhitungan data menggunakan metode algoritma *K-Nearest Neighbor* (K- NN) yang akan menerima bantuan terdiri dari ya dan tidak. Berikut adalah tabel database training yang terdapat pada table 3.11 di bawah ini.

**Tabel 3. 9** Tabel Database *Training*

| NO             | Nama Kolom     | Tipe<br>Data | Value        | Keterangan     |
|----------------|----------------|--------------|--------------|----------------|
| $\mathbf{1}$   | N <sub>o</sub> | Int          | 5            | Primary<br>Key |
| $\overline{2}$ | Jenis          | Int          | $\mathbf{1}$ |                |
| 3              | Id kelas       | Int          | 5            |                |
| 4              | Nama           | Varchar      | 50           |                |
| 5              | training1      | Varchar      | 50           |                |
| 6              | training2      | Varchar      | 50           |                |
| 7              | training3      | Varchar      | 50           |                |
| 8              | training4      | Varchar      | 50           |                |
| 9              | training5      | Int          | 5            |                |
| 10             | training6      | Int          | 5            |                |
| 11             | Klasifikasi    | Varchar      | 50           |                |

# **F. Tabel Database** *Testing*

Tabel database testing merupakan tabel yang berisikan data pengujian untuk melakukan perhitungan menggunakan metode algoritma *K-Nearest Neighbor* (K- NN). Berikut adalah tabel database testing yang terdapat pada tabel 3.12 di bawah ini.

| NO             | Nama Kolom           | Tipe<br>Data | Value | Keterangan     |
|----------------|----------------------|--------------|-------|----------------|
| $\mathbf{1}$   | N <sub>o</sub>       | Int          | 5     | Primary<br>Key |
| $\overline{2}$ | Id kelas             | Int          | 5     |                |
| 3              | Nama                 | Varchar      | 50    |                |
| 4              | testing1             | Varchar      | 50    |                |
| 5              | testing2             | Varchar      | 50    |                |
| 6              | testing3             | Varchar      | 50    |                |
| 7              | testing4             | Varchar      | 50    |                |
| 8              | testing <sub>5</sub> | Int          | 5     |                |
| 9              | testing6             | Int          | 5     |                |
| 10             | Klasifikasi          | Varchar      | 50    |                |

**Tabel 3. 10** Tabel Database Testing

# **1.6. Rancangan Program**

Perancangan interface input/output akses admin pada sistem dibagi menjadi beberapa bagian berikut ini :

# **1.6.1. Halaman Login Admin**

Perancangan halaman login admin pada sistem yang akan dibuat dapat dilihat pada gambar 3.12 dibawah ini :

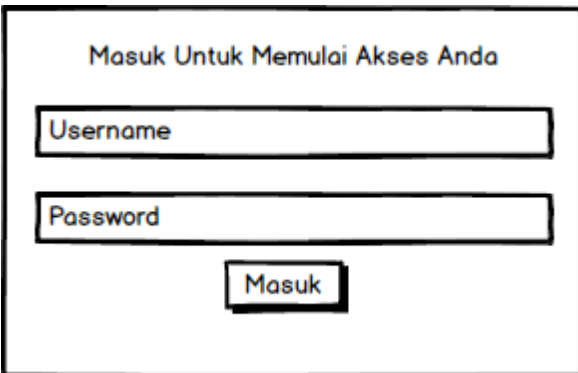

**Gambar 3. 12** Perancangan *Interface* Halaman Login

# **1.6.2. Halaman Menu Utama**

Perancangan halaman menu utama pada sistem yang akan dibuat dapat dilihat pada gambar 3.13 dibawah ini :

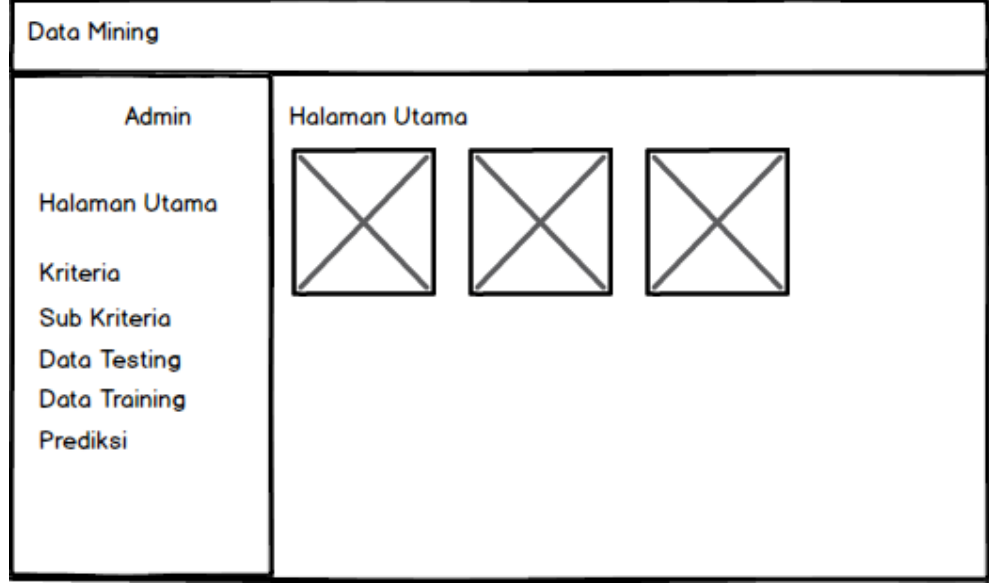

**Gambar 3.13** Perancangan Interface Halaman Menu Utama

# **1.6.3. Halaman Data Akun**

Perancangan halaman data akun pada sistem yang akan dibuat dapat dilihat pada gambar 3.14 dibawah ini :

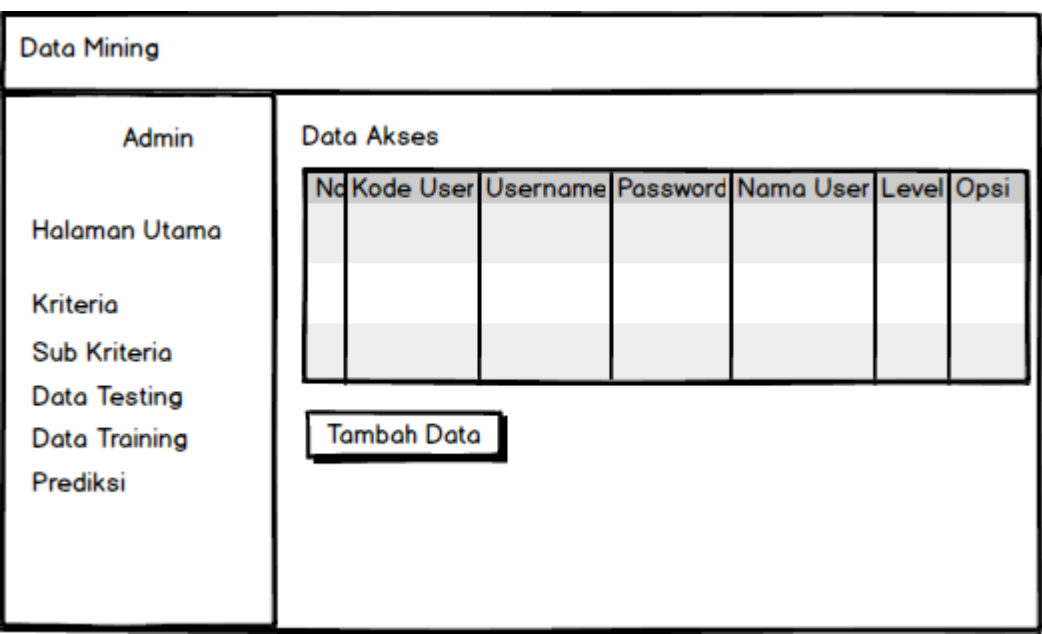

**Gambar 3. 13** Perancangan Interface Halaman Data Akun

# **1.6.4. Halaman Kriteria**

Perancangan halaman data kriteria pada sistem yang akan dibuat dapat dilihat pada gambar 3.15 dibawah ini :

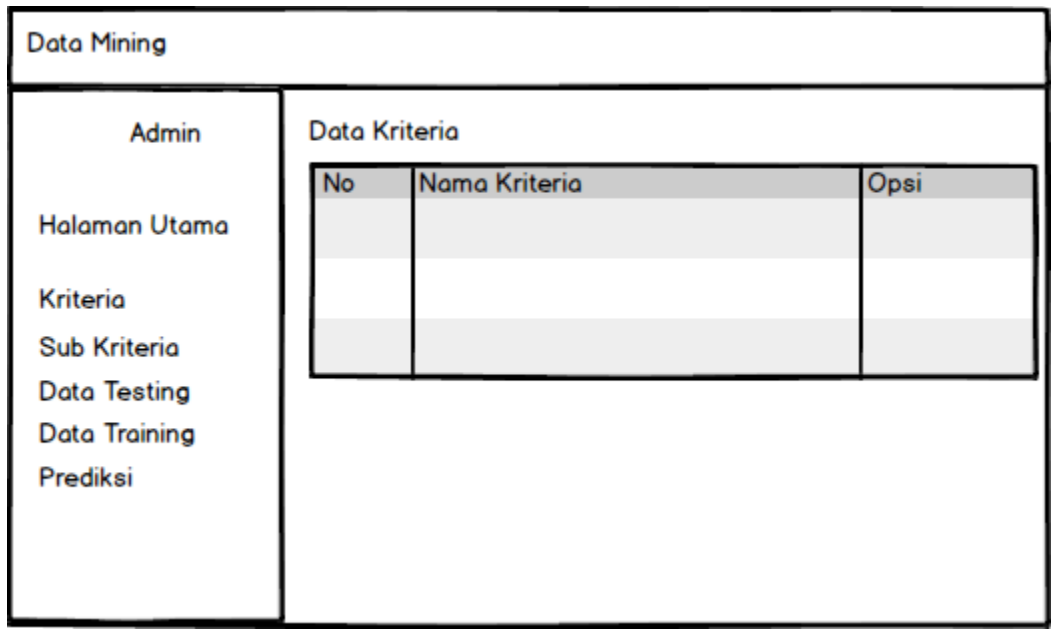

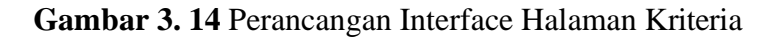

# **1.6.5. Halaman Sub Kriteria**

Perancangan halaman data sub kriteria pada sistem yang akan dibuat dapat dilihat pada gambar 3.16 dibawah ini :

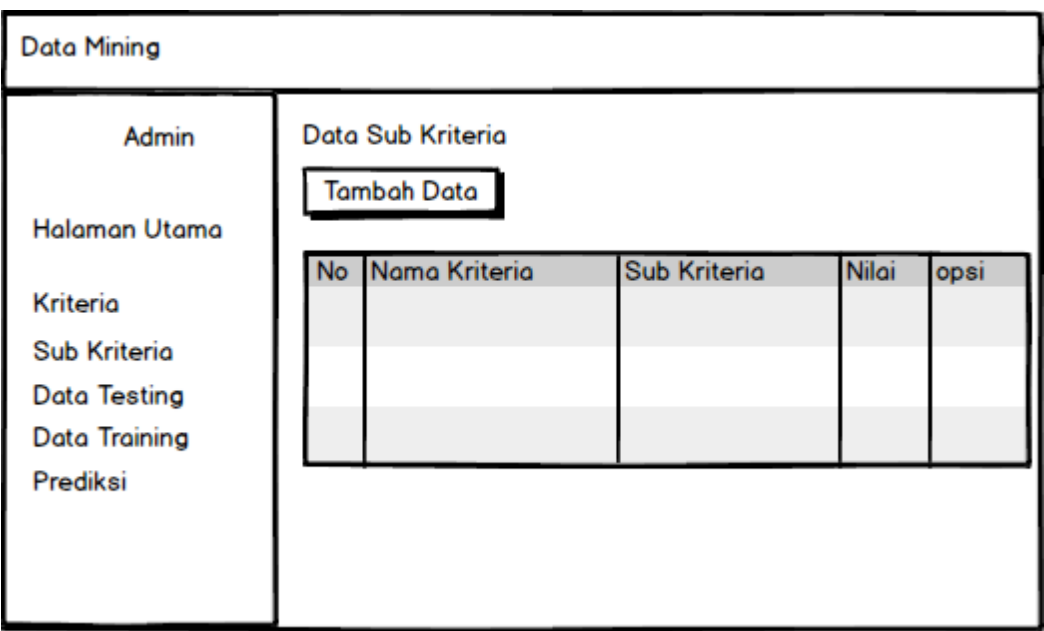

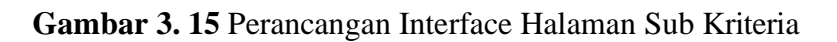

# **1.6.6. Halaman Data** *Training*

Perancangan halaman data training pada sistem yang akan dibuat dapat dilihat pada gambar 3.17 dibawah ini :

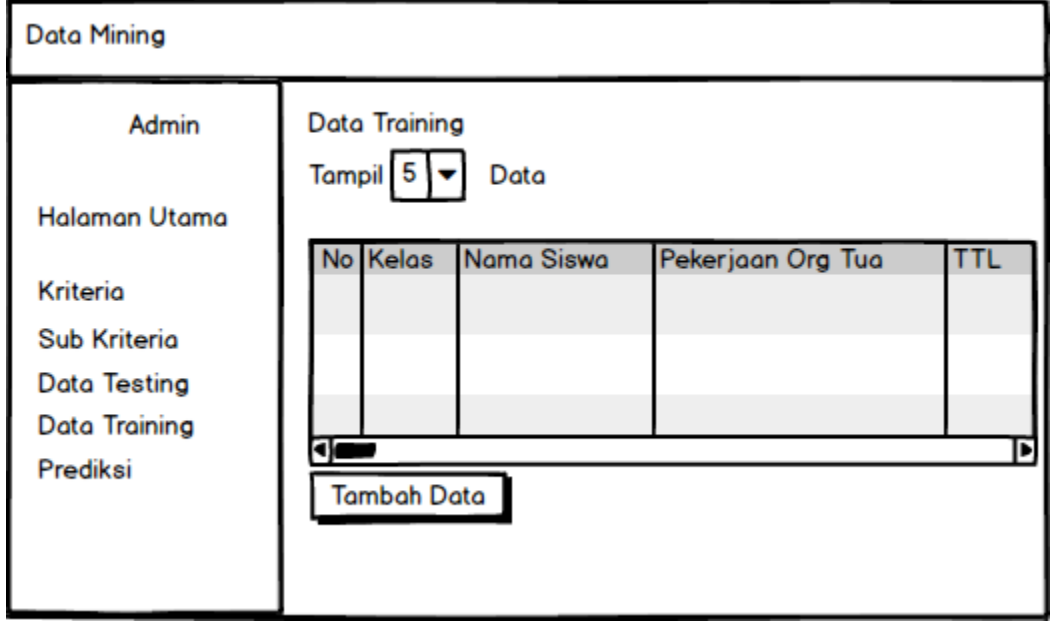

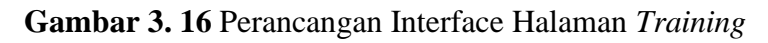

# **1.6.7. Halaman Data** *Testing*

Perancangan halaman data testing pada sistem yang akan dibuat dapat dilihat pada gambar 3.18 dibawah ini :

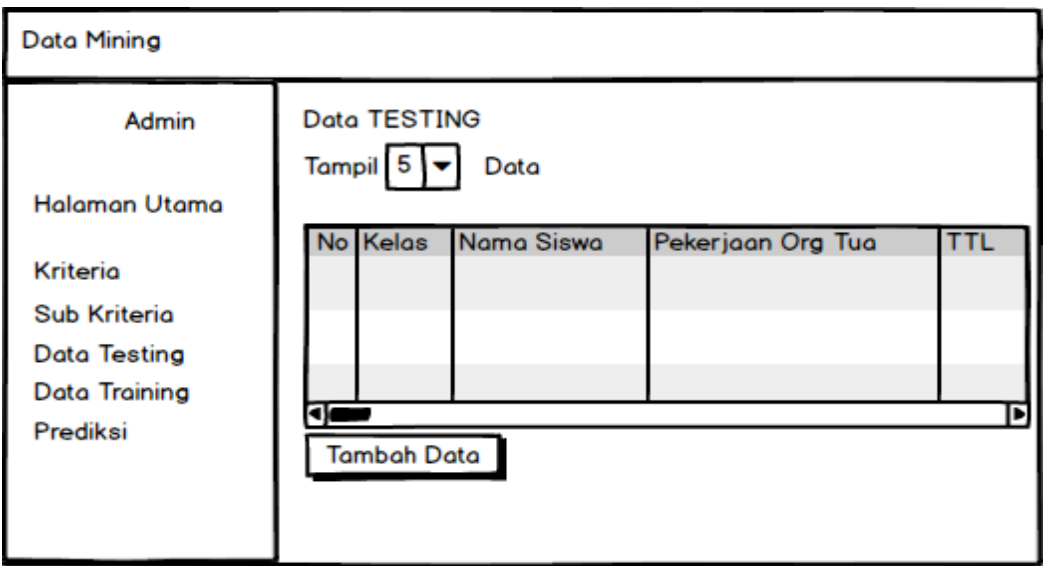

**Gambar 3. 17** Perancangan Interface Halaman Data *Testing*

# **1.6.8. Halaman Prediksi**

Di dalam perancangan halaman klasifikasi ini terdapat perhitungan program menggunakan metode KNN yang akan dibuat dan dapat dilihat pada gambar 3.19 di bawah ini :

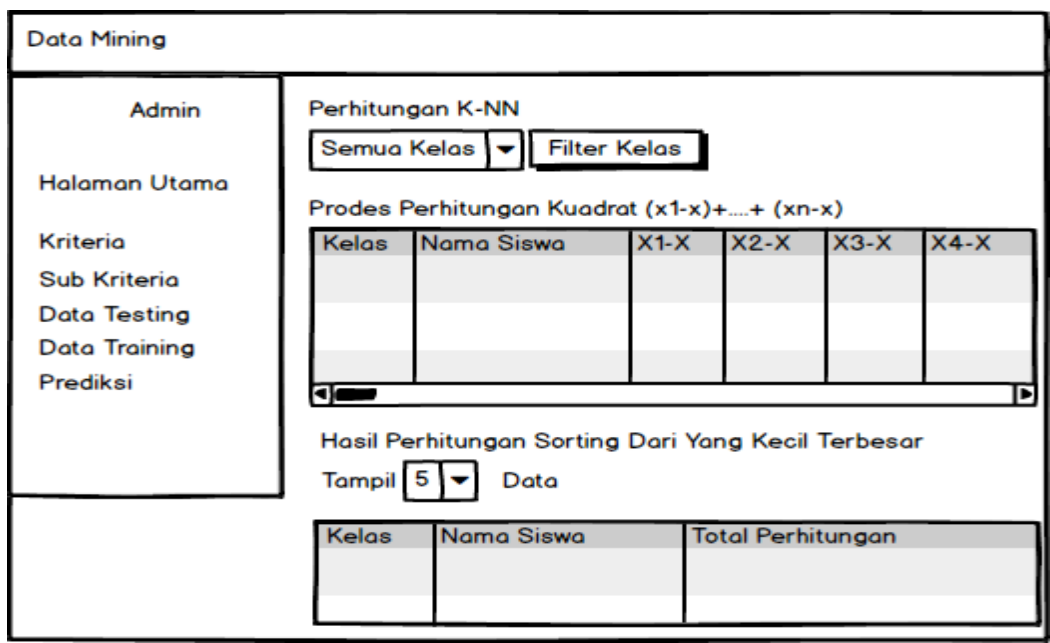

**Gambar 3. 18 Perancangan Interface Halaman Prediksi**

# **1.7. Perangkat Penelitian**

# **A. Perangkat Keras**

Perangkat keras yang digunakan oleh peneliti dalam melakukan penelitian ini yaitu menggunakan 1 buah laptop yang mempunyai spesifikasi sebagai berikut : ASUS X453S, Intel(R) Coleron(R) CPU N3050 @ 1.60GHz (4 CPUs), RAM 4GB, *Harddisk Storage* 1TB, *Windows* 10 Pro 64bit.

# **B. Perangkat Lunak**

Perangkat lunak memiliki peranan penting dalam penelitian ini, pada penelitian ini peneliti menggunakan database MySQL, Sublime Text Code dengan menggunakan bahasa pemrograman PHP.

# **1.8. Penerapan Algoritma K-Nearest Neighbor (KNN)**

# **1.8.1. Variabel Data Penelitian**

Variabel yang digunakan dalam penelitain ini dapat dilihat pada table 3.13:

| Pekerjaan             | Suatu aktivitas mencari uang yang dilakukan<br>orang tua siswa                                                            |
|-----------------------|----------------------------------------------------------------------------------------------------|
| <b>Tempat Tinggal</b> | Tempat yang digunakan untuk berlindung, tempat<br>tinggal memiliki keterangan rumah sendiri,<br>mengontrak atau menumpang |
| Pendapatan            | Hasil dari aktivitas atau pekerjaan dari orang tua<br>murid                                                               |
| Tanggungan            | Dalam satu atap terdapat keluarga yang belum<br>bekerja                                                                   |
| Kondisi Rumah         | Melihat dari keadaan rumah yang sudah di<br>keramik, semen atau masih menggunakan kayu                                    |
| Prestasi              | Pencapaian yang dihasilkan oleh siswa dengan<br>mengandalkan kemampuannya                                                 |

**Tabel 3. 11** Variabel Data Penelitian

# **1.8.2. Penentuan Data Set**

Data sampel yang digunakan sebanyak 277 data. Berikut adalah sampel data siswa, dapat dilihat pada tabel 3.14 berikut :

| N <sub>0</sub> | <b>Nama</b>            | <b>Pekerjaan</b><br>Orang<br>Tua | <b>Tempat</b><br><b>Tinggal</b> | Pendapatan<br>Perbulan | <b>Tanggungan</b> | Kondisi<br><b>Rumah</b> | <b>Prestasi</b> |
|----------------|------------------------|----------------------------------|---------------------------------|------------------------|-------------------|-------------------------|-----------------|
| $\mathbf{1}$   | Aan<br>Andrianto       | Wiraswasta                       | Mengontrak                      | Rp<br>3.500.000        | $\overline{4}$    | Semen                   | Tidak           |
| $\overline{2}$ | Abdul<br><b>Bahrun</b> | Wiraswasta                       | Menumpang                       | 2.500.000<br>Rp        | $\overline{2}$    | Semen                   | Tidak           |
| 3              | Abdul<br>Gani          | Petani                           | Mengontrak                      | 3.000.000<br>Rp        | $\overline{2}$    | Kramik                  | Tidak           |
| $\overline{4}$ | Abdul<br>Mukti         | <b>Buruh Tani</b>                | Menumpang                       | 300.000<br>Rp          | $\mathbf{1}$      | Kayu                    | Ada             |
| 5              | Abdul<br>Rahman        | Petani                           | Rumah<br>Sendiri                | 4.000.000<br>Rp        | 5                 | Kramik                  | Ada             |
| 6              | Abdul<br>Rohman        | Petani                           | Mengontrak                      | Rp<br>1.500.000        | 3                 | Semen                   | Tidak           |
| $\overline{7}$ | Abdul<br>Rosit         | Petani                           | Menumpang                       | 900.000<br>Rp          | $\overline{2}$    | Kayu                    | Ada             |
| 8              | Ade<br>Mahmud          | Petani                           | Menumpang                       | Rp<br>1.500.000        | 3                 | Semen                   | Tidak           |
| 9              | Ade<br>Wardani         | Petani                           | Menumpang                       | 3.000.000<br>Rp        | 5                 | Kramik                  | Tidak           |
| 10             | Adi<br>Andika          | Petani                           | Mengontrak                      | 2.000.000<br>Rp        | $\overline{2}$    | Kramik                  | Ada             |

**Tabel 3. 12 Penentuan Data Set**

Untuk merancang sebuah sistem aplikasi ini peneliti menggunakan aplikasi database MySQL sebagai tempat menampung dan menyimpan data, aplikasi XAMPP *Control Panel* sebagai server yang berdiri sendiri (*localhost*), yang terdiri atas program MySQL database dengan Bahasa pemrograman PHP dan aplikasi *Sublime Text* sebagai pembuatan program atau pengcodingan berbagai fungsi dan juga perintah yang dibutuhkan untuk membangun sebuah sistem dengan menggunakan metode algoritma *K - Nearest Neighbor* (K-NN) dan *Google Chrome* untuk menampilkan hasil pengcodingan.

#### **1.9. Validasi**

Analisa yang dilakukan untuk memastikan bahwa hasil pengujian benarbenar sesuai dengan pembahasan. Analisa dilakukan dengan melakukan perhitungan kembali hasil validasi dan pengujian (*akurasi, presisi, dan recall*) secara manual.*Cross validation* adalah bentuk sederhana dari teknik statistik.

Jumlah fold standar untuk mempredisksi tingkat error dari data adalah dengan menggunakan 10-fold *cross validation.*

#### **1.10. Kerangka Hasil Uji Menggunakan RapidMiner Studio**

Berdasarkan perhitungan yang dilakukan dalam melakukan analisa menggunakan metode KNN dan validasi *Cross validation* akan Rencana pengujian data akan menggunakan aplikasi RapidMiner Studi. RapidMiner merupakan perangakat lunak yang bersifat terbuka (*open source*). RapidMiner adalah sebuah solusi untuk melakukan analisis terhadap data mining, text mining dan analisis prediksi. Tahapan dalam proses RapidMiner Studio yang akan peneliti lakukan adalah :

- 1. Penentuan Data
- 2. Melakukan Pengujian dengan Aplikasi RapidMiner Studio
- 3. Hasil

# **1.11. Kerangka Pemikiran Penenlitian**

Pada penelitian ini mengunakan data set yang diambil dari SMA PGRI Katibung. *K-Nearest Neighbor* (K-NN) adalah salah satu metode pada data mining yang mana *K-Nearest Neighbor* (K-NN) dapat mengklasifikasi siswa/i yang layak mendapatkan bantuan di SMA PGRI KATIBUNG. *Website* merupakan istilah yang sudah tidak asing lagi pada jaman sekarang ini. Secara umum pengertian *website* adalah sebuah halaman yang tersedia dalam sebuah *server* yang dapat diakses menggunakan jaringan internet yang mana di dalamnya terdapat sebuah informasi.